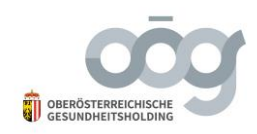

## **Anleitung zur Verschlüsselung von Dokumenten mit 7 ZIP**

Befundanforderungen per E-Mail müssen laut Gesundheitstelematikgesetz verschlüsselt gesendet werden. Nachstehend finden Sie eine Anleitung zum Verschlüsseln von Dokumenten als Hilfestellung.

Das Programm 7-Zip, steht im Internet zum kostenfreien Download zur Verfügung und kann zur Verschlüsselung von Dokumenten im Windows Betriebssystem verwendet werden.

Herstellerlink:<http://www.7-zip.org/> bzw.<http://www.7-zip.de/>

## **Wie wird ein Dokument verschlüsselt?**

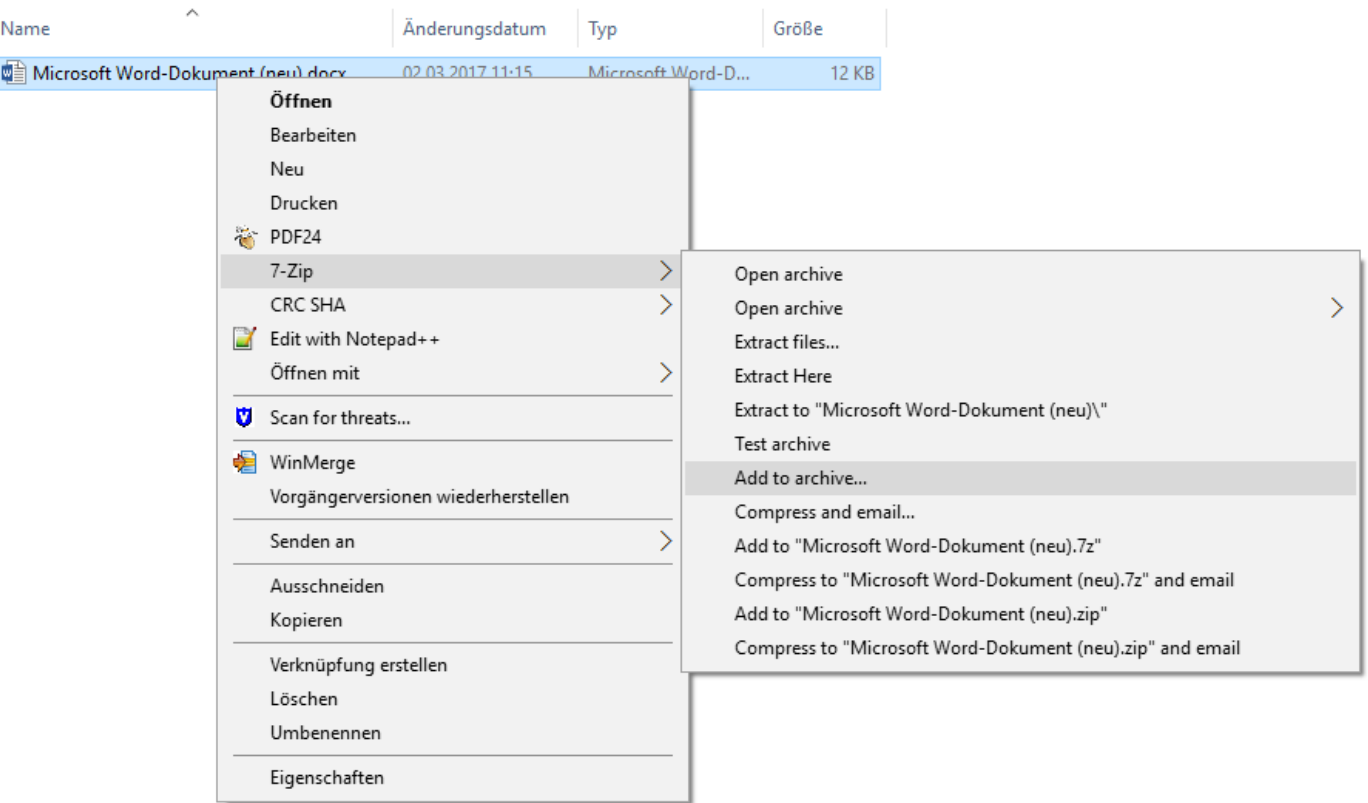

- 1. Im Explorer mit der rechten Maustaste auf das zu verschlüsselnde Dokument klicken.
- 2. Auswählen von "Add to archive..."
- 3. Einstellungen laut Bild vornehmen:
	- a. Eventuell den Namen unter "Archive:" anpassen
	- b. "Archive format" umstellen auf: zip
	- c. Selbst gewähltes Kennwort eintippen

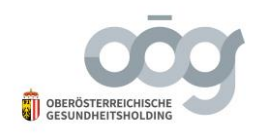

- d. "Encryption Method" umstellen auf: AES-256
- 4. Klicken auf OK erstellt die verschlüsselte Datei.

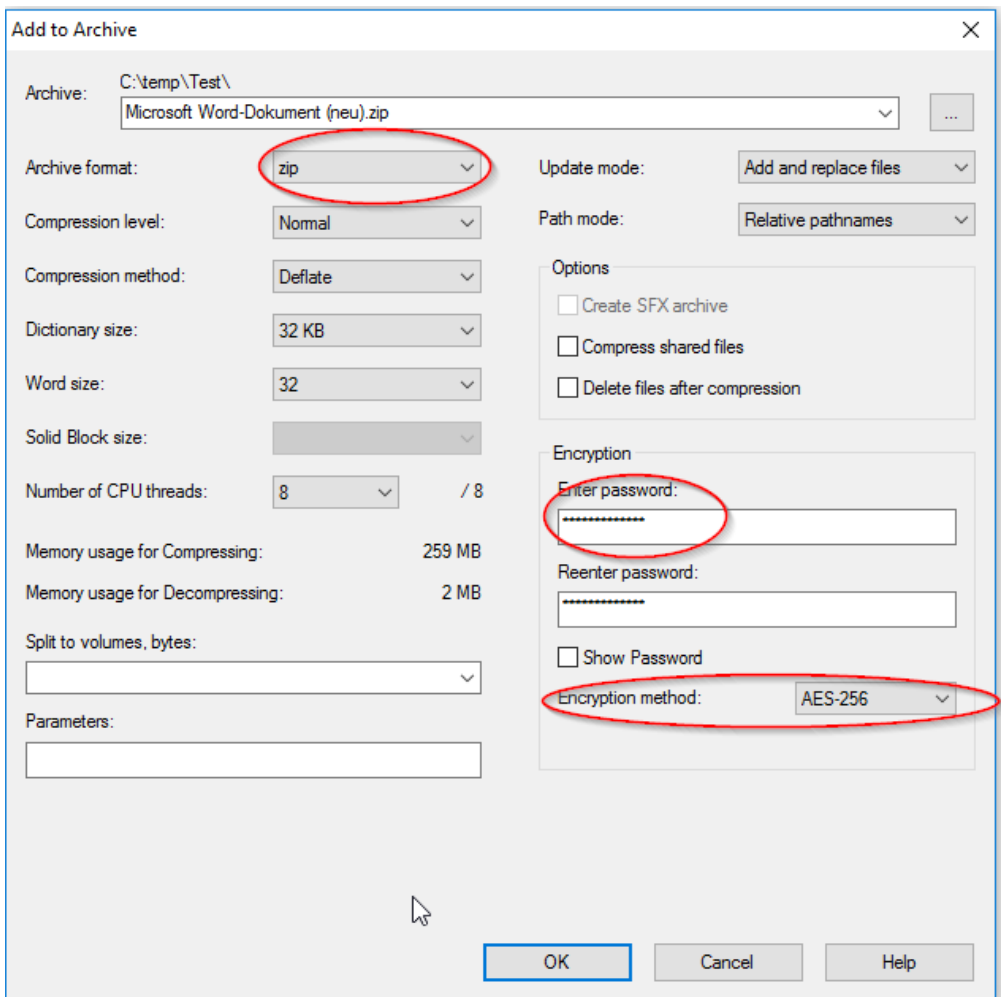

## Ergebnis ist eine verschlüsselte .zip Datei:

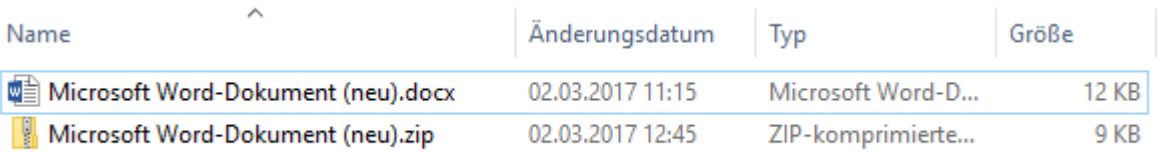

## Diese verschlüsselte Datei kann dann an das Spital gesendet werden.

Das Passwort muss gesondert übermittelt werden.